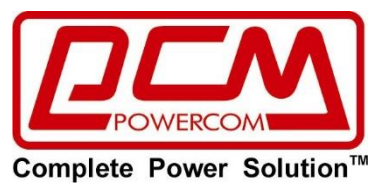

# **«Интеллектуальный монитор MP485»**

# **Инструкция по эксплуатации**

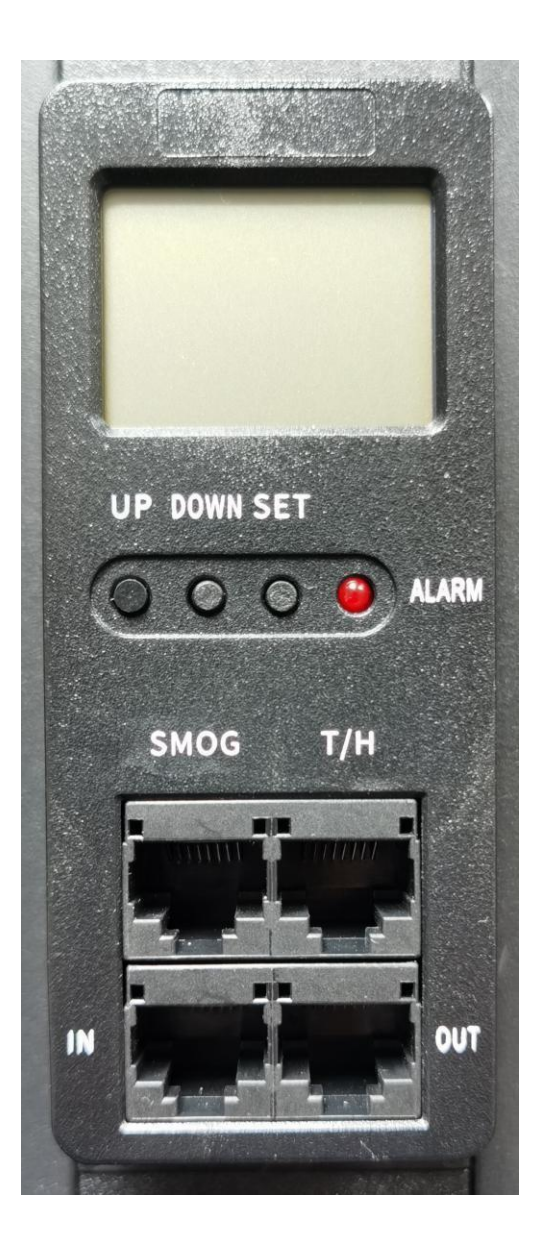

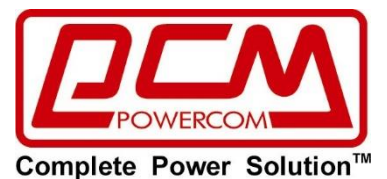

## Оглавление A. 6. ПРИЛОЖЕНИЕ І: КОММУНИКАЦИОННЫЙ ПРОТОКОЛ............................ 8

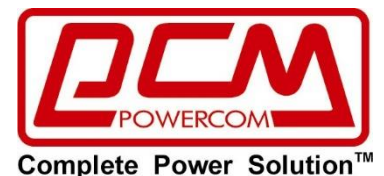

#### **Интеллектуальный монитор MP485**

## <span id="page-2-0"></span>**1.** ОБЩЕЕ РЕЗЮМЕ

Интеллектуальный монитор MP485 можно использовать вместе с серверами, коммутаторами, электрощитами и другим электронным и электрическим оборудованием. Оно позволяет отслеживать информацию об энергопотреблении и окружающей среде для подключенного к нему электронного и электрического оборудования, а также поддерживает удаленный доступ.

Интеллектуальный монитор MP485 обеспечивает интеллектуальное управление электропитанием, имеет в своем составе различные встроенные высокочувствительные датчики, обнаруживает в реальном времени ток и напряжение в интерфейсах, отслеживает температуру и влажность (опционально) окружающей среды, независимо анализирует приемлемое энергопотребление и сигнализирует о его чрезмерности с помощью интегральных схем и встроенных микропрограмм, отображая данную информацию на ЖК-дисплее.

Кроме того, продукт реализует каскадное подключение посредством интерфейса RS485, который полностью поддерживает коммуникационный протокол Modbus. С помощью каскадного подключения можно подсоединить до 64 устройств, одновременно подключившись к вышерасположенному (по иерархии) компьютеру через установленное на нем программное обеспечение. Это позволяет организовать управление в реальном времени всеми онлайновыми тревогами и напоминаниями, реализовать анализ и сравнение больших массивов цифровых данных, добиться совокупной экономии электроэнергии и обеспечить безопасное ее потребление.

После установки устройства, вы можете легко выполнить тестирование проводных соединений и функций через шину RS485, задать скорость последовательного порта, цели мониторинга и т.д. через соединение с вышерасположенным компьютером или в офлайновом режиме.

3

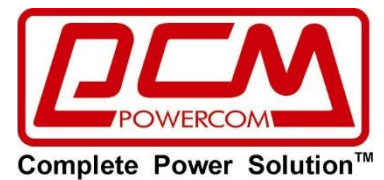

## <span id="page-3-0"></span>**2.** РАБОЧАЯ СРЕДА

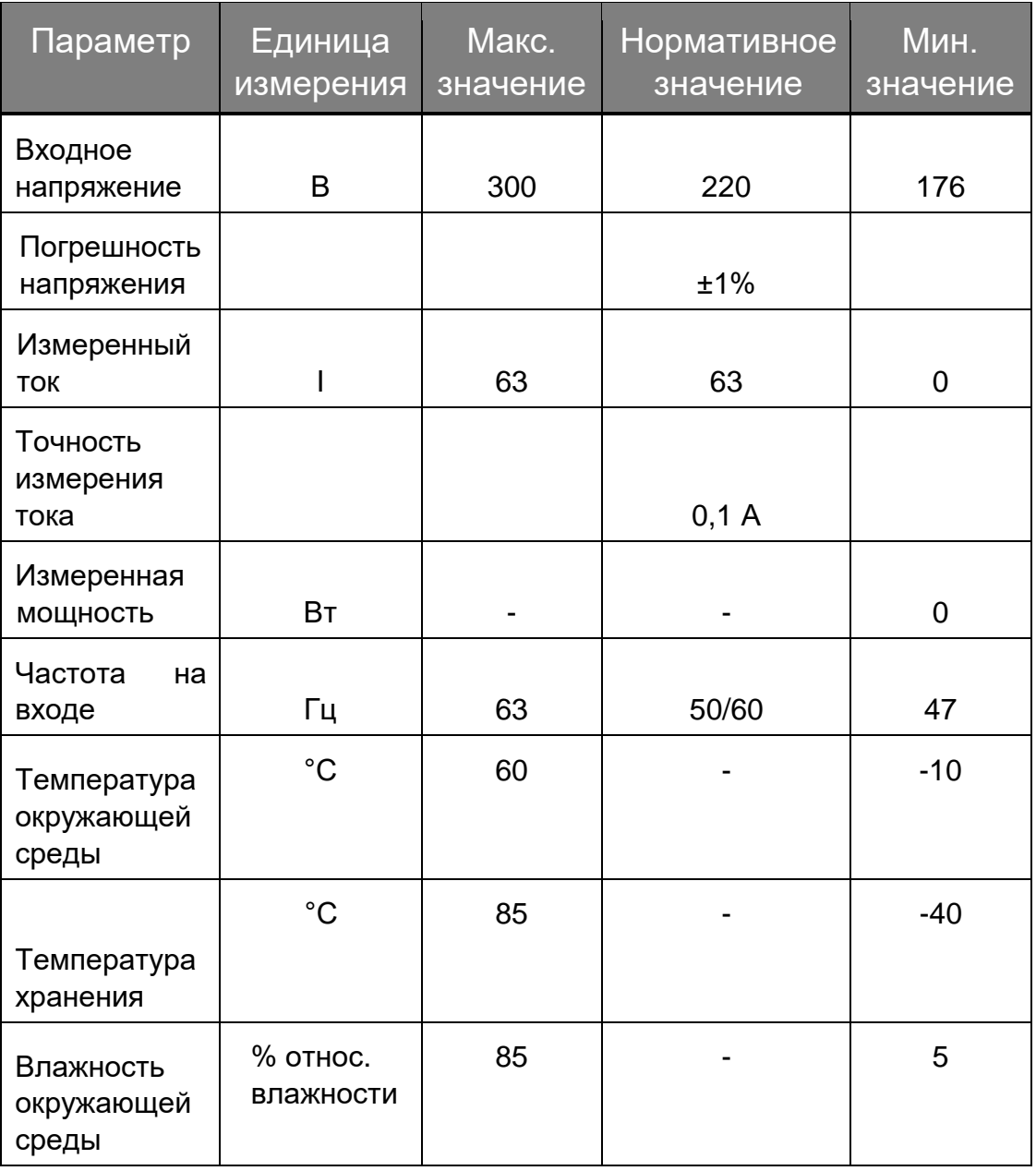

**Таблица 1**

При эксплуатации старайтесь избегать одновременного воздействия максимальной температуры и влажности.

## <span id="page-3-1"></span>**3.** ОБНАРУЖЕНИЕ И ИНДИКАЦИЯ

- Функция тревоги: тревога по току перегрузки, это тревожное значение можно задать через меню либо посредством коммуникации.
- Функции обнаружения и индикации:

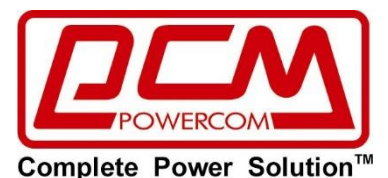

Напряжение: точность обнаружения: ±1%; точность отображения: 0,1 В; количество показываемых цифр: 4.

Ток: точность обнаружения: ±1%; точность отображения: 0,1 A; количество показываемых цифр: 4.

Температура: точность обнаружения: ±1%; точность отображения: 0,1; количество показываемых цифр: 4.

Влажность: точность обнаружения: ±1%; точность отображения: 0.1; количество показываемых цифр: 4.

Мощность: точность обнаружения: ±1%; точность отображения: 1 Вт; количество показываемых цифр: 4.

Мощность: точность обнаружения: ±1%; точность отображения: 0,1 кВт; количество показываемых цифр: 4.

Дистанционное обнаружение и управление:

Поддержка дистанционных запросов на входное напряжение, входной общий ток, входную мощность и потребляемую электроэнергию (кВт ч).

Предупредительное значение для перегрузки по току можно задать дистанционно либо локально через последовательный порт.

- Функция индикации: Индикатор коммуникации: лампочка тревожной индикации ВКЛ. Ключевые параметры настройки:
- Локальное задание пределов для тревожного сигнала по току.

## <span id="page-4-0"></span>**4.** ТЕХНОЛОГИЧЕСКИЕ ПРЕИМУЩЕСТВА

- Вольтметр переменного тока 485 с поддержкой горячей установки и сокетный модуль независимы друг от друга. При замене вышедшего из строя вольтметра рабочее состояние оборудования автоматически восстанавливается и отображается. Не требуется отключать PDU, разбирать его или выполнять профессиональное обслуживание.
- Горячая установка, легкость техобслуживания, клиенты могут самостоятельно заменить вышедший из строя модуль вольтметра переменного тока при нормальном электропитании PDU, заменить его без выключения блока. Облегчает ежедневные работы по техническому обслуживанию.
- Высокая точность отображаемой информации, значения тока и напряжения показываются с точностью до 1% (0,1 А/В)
- Функция удаленного доступа: клиентам не нужно идти в машинный зал для просмотра информации об электрических параметрах для каждого интеллектуального управляемого устройства

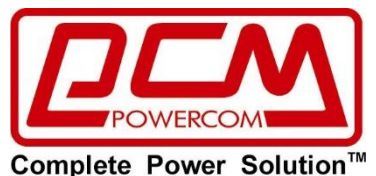

распределения электропитания. Они могут ознакомиться с электрическими параметрами каждого устройства, а также просмотреть рабочее состояние каждого из них непосредственно на своем рабочем месте. Клиенты могут легко реализовать **МОНИТОРИНГ** СОСТОЯНИЯ электропитания И электрических параметров для всей системы энергоснабжения машинного зала.

#### <span id="page-5-0"></span>ЭКСПЛУАТАЦИЯ ПРОДУКТА 5.

#### <span id="page-5-1"></span> $A_{1}$ При первой установке:

- Продукт поддерживает полудуплексный последовательный коммуникационный порт RS485, установку устройства на шине RS485 или провод к вышерасположенному компьютеру на базе реле активной мощности при условии, что в коммуникационный порт вставлен сетевой кабель RS485, а другой конец сетевого кабеля вставлен во входной коммуникационный порт другого устройства.
- При нормальных условиях работы ЖК-дисплей по очереди показывает ток и напряжение, температуру и влажность, мощность, энергопотребление и другие параметры.
- Выполните операцию сброса; номер устройства: 1.
- **Номер устройства можно напрямую изменить через программное** обеспечение вышерасположенного компьютера (опционально), с его помощью можно также задать пороговые параметры тревоги, организовать сбор данных PDU и быстро получить информацию об аномальном состоянии PDU.

#### <span id="page-5-2"></span>В. Инструкции по эксплуатации на лицевой панели

- 1. После включения загорится ЖК-экран и индикатор на 3 секунды.
- 2. После полного показа параметров, можно по очереди просмотреть ток и другие параметры, переключение между ними осуществляется при помощи кнопки. Последовательность показа параметров приведена в Таблице 1.

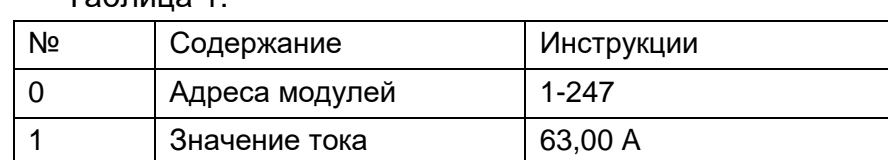

#### $T<sub>2</sub>$ бпица 1

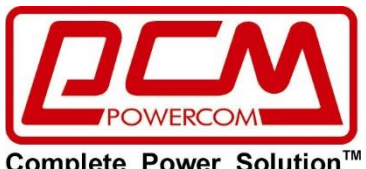

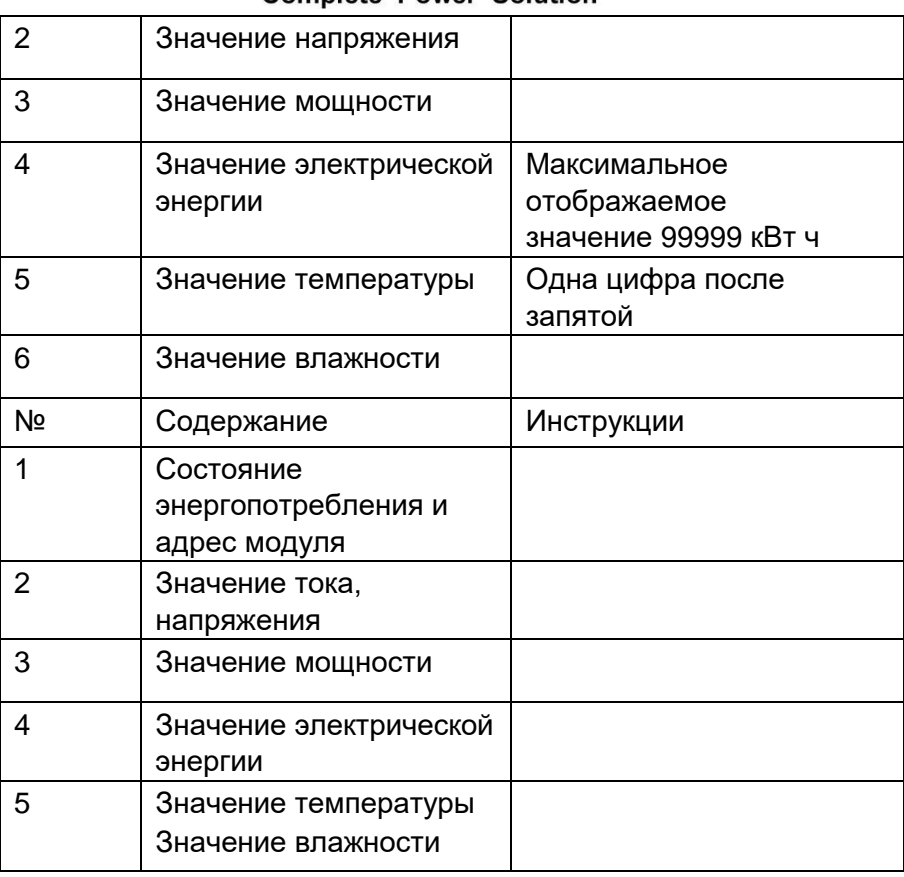

3. Нажмите и удерживайте нажатой кнопку SET (Установить) в течение 3 секунд для входа в меню настройки. После выбора параметра настройки, его значение появится на экране и станет мигать. Измените это значение при помощи однократных нажатий кнопок UP (Вверх), DOWN (Вниз). После завершения настройки, однократно нажмите кнопку SET для подтверждения. После завершения настройки, нажмите непосредственно кнопку SET для выхода и сохранения заданных значений. Параметры настройки приведены в Таблице 2.

Таблица 2:

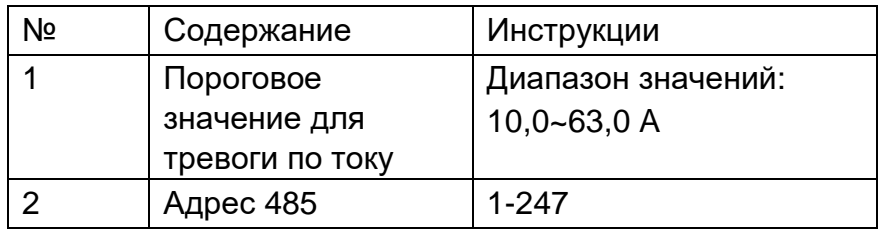

4. Сбросьте электропитание, отправьте 2 последовательные команды на запись, команду на запись для подробной информации о коммуникационном протоколе.

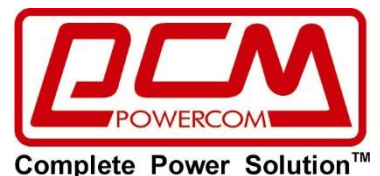

## <span id="page-7-0"></span>6. ПРИЛОЖЕНИЕ I: КОММУНИКАЦИОННЫЙ ПРОТОКОЛ

Протокол Modbus RTU используется для коммуникации, формат данных для фрейма: 1 стартовой бит + 8 битов данных + 1 стоповый бит.

### **Скорость передачи данных: 9600 бит/с**

### **1. Формат команд RTU и примеры**

#### **03H – считывание из отдельного или смежных регистров** Передача команды:

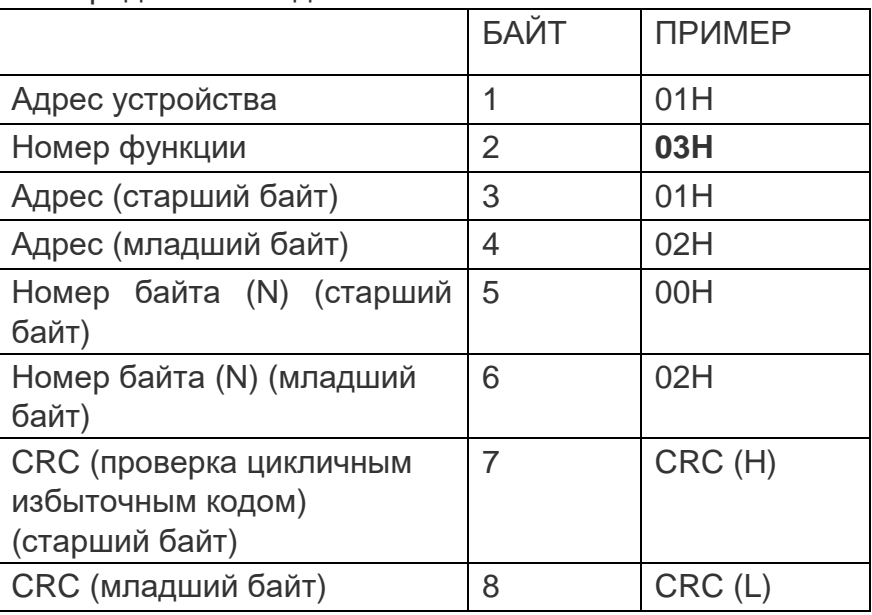

Примечание: считывает содержимое 2 смежных СЛОВ, начиная с адреса 0102H, из таблицы по адресу 01H.

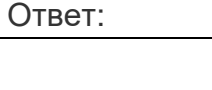

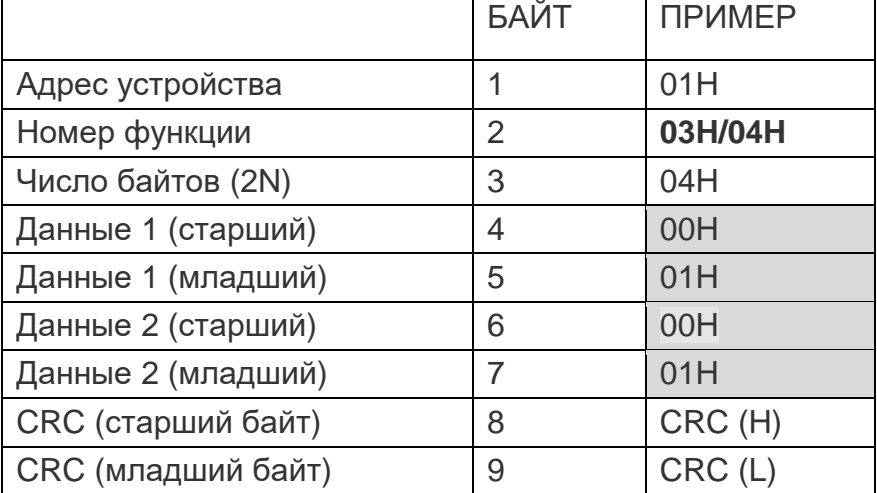

Примечание: возвращает содержимое 2 смежных СЛОВ (закрашенные ячейки), начиная с адреса 0102H, из таблицы по адресу 01H.

#### **10H – запись в несколько смежных регистров**

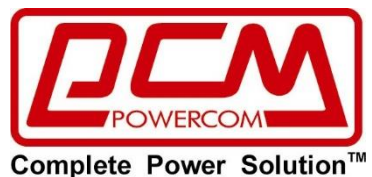

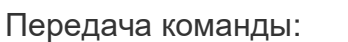

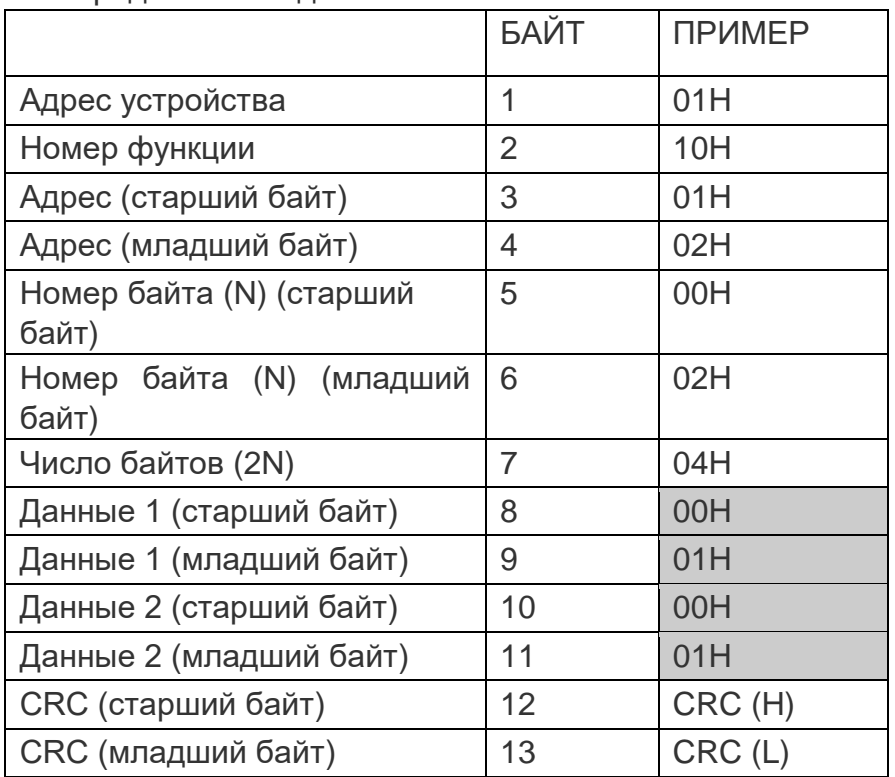

Примечание: записывает 2 СЛОВА (закрашенные ячейки) в два смежных регистра, начиная с адреса 0102H, в таблицу с адресом 01H. Ответ:

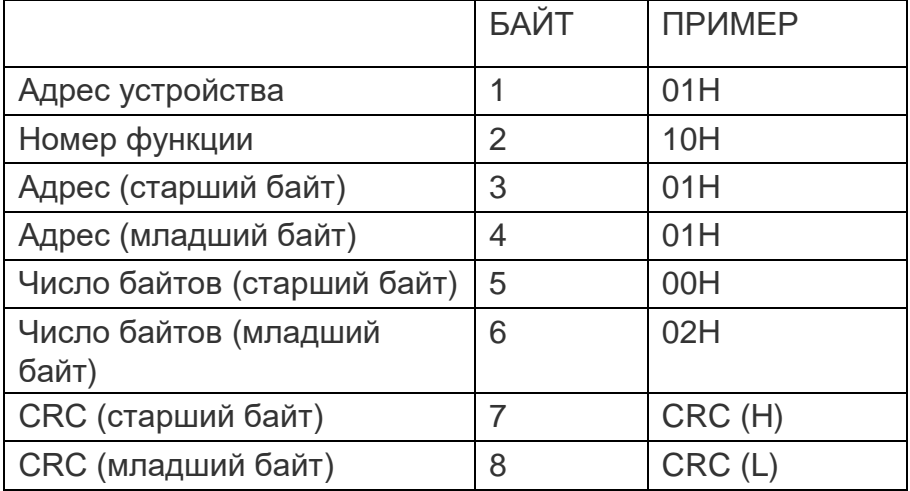

#### **2. Определение данных**

Согласно протоколу Modbus, все данные регистров представляют собой 1 СЛОВО, 16 битов, информация об электрической энергии представляется с помощью 2 регистров.

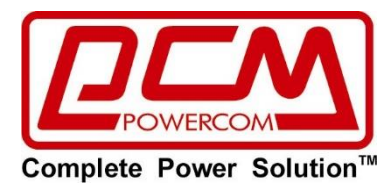

#### **3. Формат данных**

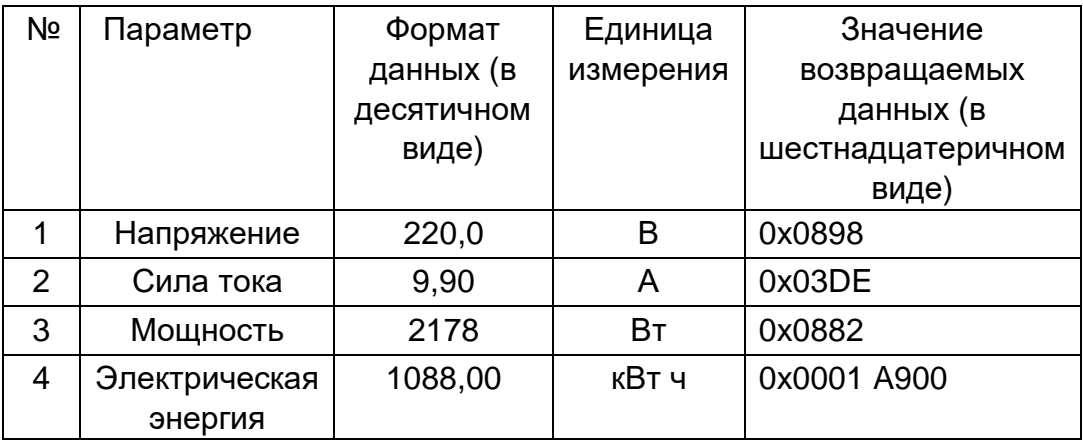

Формула преобразования данных:

- 1. Сила тока = [температура] ÷100 = 990÷100 = 9,90 A
- 2. Мощность = ([верхнее значение мощности] X65536 + [нижнее значение мощности]) ÷100 =  $(1 \times 65536 + 0 \times 900)$  present 100 = 1088,00 кВт ч

Примечание: приведенные выше квадратные скобки «[ ]» означают значение, считанное из регистра.

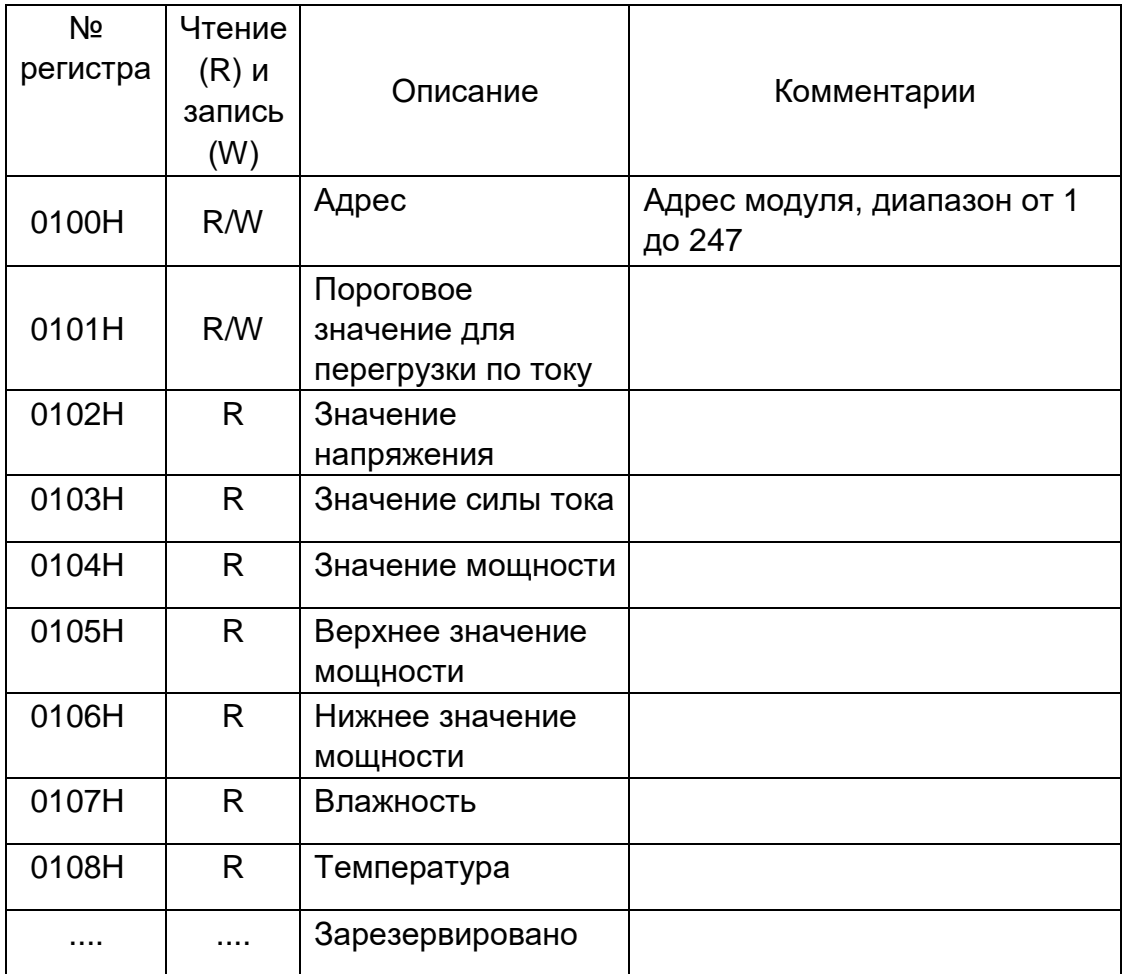

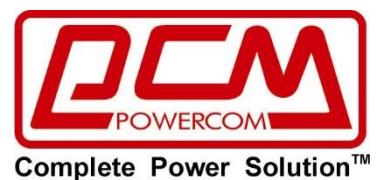

Примечание: R означает регистр «только для чтения»; R/W означает регистр для чтения и записи.

Интерпретация коммуникации:

Если есть нагрузка: напряжение 220,8 В, сила тока 0 А, мощность 2 Вт. электрическая энергия 4,82 кВт ч, температура 0°, влажность 0%. Пороговое значение для тревоги по току установлено как 11,0 А, число вспомогательных модулей: 4.

Отправленная команда (шестнадцатеричное число): 01030100000AC4 31 (C431 - это код проверки CRC).

Ответ PDU (шестнадцатеричное число): 01 03 14 0001 006E 08A0 0000 0002 000001E2 0000 0000 (код проверки CRC из двух цифр) Данные:

0001 006E 08A0 0000 0002 000001E2 0000 0000 той (B же последовательности: адрес тревожное значение напряжение сила тока мощность электрическая энергия влажность температура)

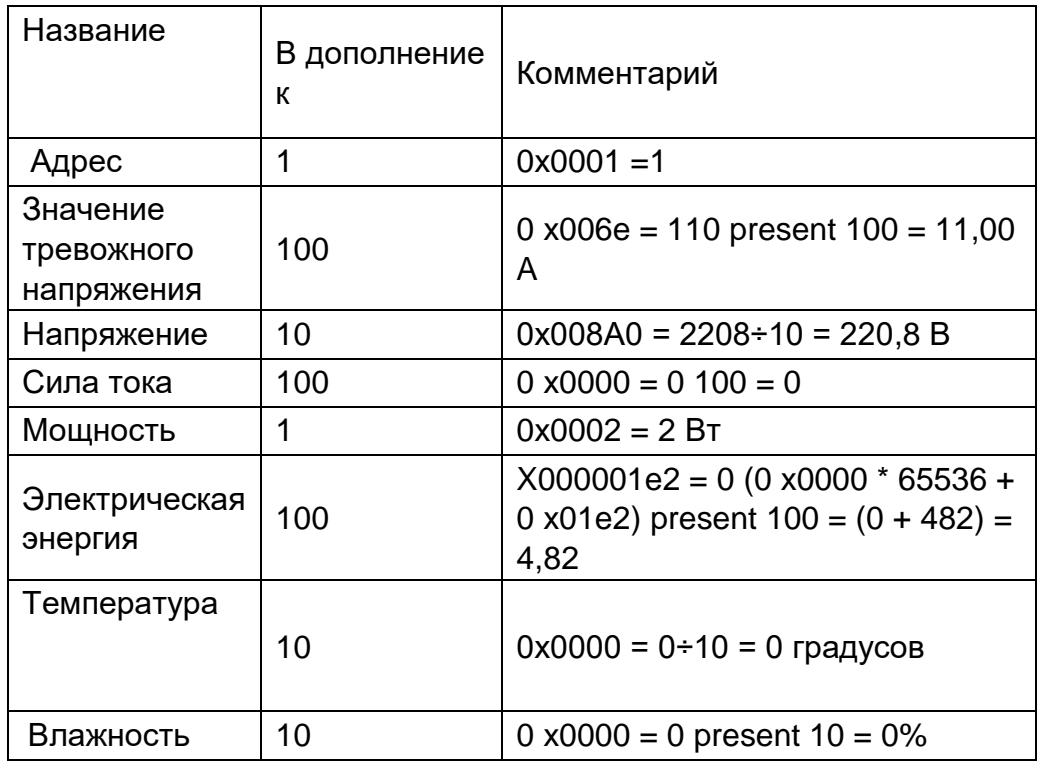

#### 4. Коммуниккация между устройствами

Интервал между двумя командами > 400 мс.

#### 5. Команда очистки мощности на ноль

Команда: ID 10 0102 0001 02 017C CRC ID: адрес модуля; **CRC: код проверки CRC16.** 

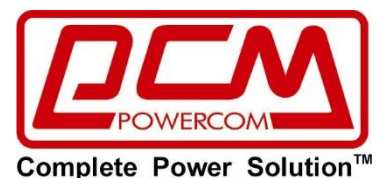

Предложения для тайминга обмена данными:

1. Интервал между отправкой и получением: хост отправляет команду подчиненному устройству, следующая команда отправляется с интервалом 30~40 мс.

2. Если хост не получил ответ, то он будет ожидать его не менее 300 мс, после чего повторно отправит команду.

Copyright © 2024 POWERCOM CO., Ltd Все права защищены. 9F, No. 246, Lien Cheng Road., ZhongHe District, New Taipei City, ROC (Taiwan) Сделано в Китае. Все остальные торговые марки являются собственностью их владельцев.

Спецификация может изменяться без предварительного уведомления. [www.pcm.ru](http://www.pcm.ru/)

ООО «ПАУЭРКОМ РУС»

Адрес импортера: 111024 вн. тер. г. Муниципальный округ Лефортово, г. Москва Ул.2-я Кабельная, д.2, стр.1, этаж 2, ком.10. Телефон/факс: +7 (495) 651-62-81/82; по вопросам сервиса: +7 (495) 651-62-83

©2024 май, Версия 1

Все права защищены. Все торговые марки являются собственностью их владельцев. Спецификации могут быть изменены без уведомления.